#### МИНИСТЕРСТВО ОБРАЗОВАНИЯ И НАУКИ РЕСПУБЛИКИ ТАТАРСТАН

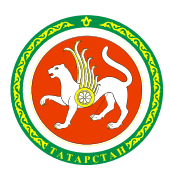

ТАТАРСТАН РЕСПУБЛИКАСЫ МӘГАРИФ ҺӘМ ФӘН МИНИСТРЛЫГЫ

ул.Кремлевская, д.9, г.Казань, 420111

Кремль ур., 9 нчы йорт, Казан шәһәре, 420111

Тел.: (843) 294-95-90, факс: (843) 292-93-51, e-mail: Minobr.Priemnaya@tatar.ru, сайт: mon.tatarstan.ru

 $\sim_{\Omega}$ 

На  $\mathcal{N}_2$  стать от

**Начальникам отделов (управлений) образования исполнительных комитетов муниципальных образований Республики Татарстан**

Об информировании общеобразовательных организаций о диагностике функциональной грамотности на Учи.ру

#### **Уважаемые руководители!**

Министерство образования и науки Республики Татарстан направляет письмо платформы «Учи.ру» от 09.02.2022 № 2679 «О диагностике функциональной грамотности на Учи.ру» и просит вас довести информацию до общеобразовательных организаций.

Приложение: на 11 л. в 1 экз.

**Заместитель министра** М.З.Закирова

Г.А.Ахвердиева, (843) 294-95-62

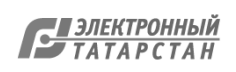

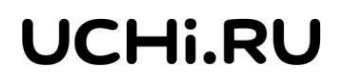

E-mail: [info@uchi.ru](mailto:info@uchi.ru)

№ 2679 от 09.02.2022

Министру образования и науки Республики Татарстан

О диагностике функциональной грамотности на Учи.ру

И.Г. Хадиуллину

Уважаемый Ильсур Гараевич!

В рамках совместной реализации образовательной платформой Учи.ру (далее - платформа Учи.ру) и Институтом образования Высшей школы экономики (далее - Институт образования ВШЭ) инициатив, направленных на развитие функциональной грамотности, с 21 февраля по 7 апреля 2022 года реализуется проект по диагностике навыков читательской грамотности и кооперации, коммуникации, критического мышления (далее - 3К).

Формат проекта предполагает выполнение 2-3 интерактивных заданий общей продолжительностью 40-60 минут. Диагностика будет доступна для учеников 2-6 классов.

По результатам выполнения заданий специалисты платформы Учи.ру и Института образования ВШЭ формируют для учителей отчет, который позволит определить уровень освоения метапредметных компетенций. Результаты будут доступны учителям в личном кабинете на платформе Учи.ру после проведения анализа.

Для подробного освещения организационных и технических деталей проведения диагностических работ 24 февраля 2022 года в 16:00 по местному времени специалистами платформы Учи.ру организуется практико-ориентированный вебинар по ссылке: <https://youtu.be/5xl4ZAnpVVM>

Уважаемый Ильсур Гараевич, приглашаем учителей и учеников принять участие в диагностике навыков читательской грамотности и навыков 3К и просим Вас проинформировать образовательные организации Республики Татарстан о старте диагностики.

- Приложение: 1. Проект информационного письма на 1 л.
	- 2. Инструкция по проведению диагностики читательской грамотности на 4 л.
	- 3. Инструкция по проведению диагностики 3К на 4 л.

Директор департамента регионального развития образовательной платформы Учи.ру

С.А. Веременко

Калядина Виктория Александровна, +7 926 171-59-14

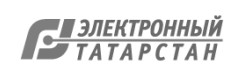

Директорам образовательных организаций

(по списку рассылки)

В рамках совместной реализации образовательной платформой Учи.ру (далее – платформа Учи.ру) и Институтом образования Высшей школы экономики (далее - Институт образования ВШЭ) инициатив, направленных на развитие функциональной грамотности, с 21 февраля по 7 апреля 2022 года реализуют проект по диагностике навыков читательской грамотности и кооперации, коммуникации, критического мышления (далее - 3К) для учеников 2-6 классов.

Диагностика по читательской грамотности предполагает выполнение 2-3 заданий на работу с художественными или научно-познавательными текстами, рассчитанных на 40-60 минут. Задания направлены на проверку навыков:

- находить информацию в тексте;
- делать выводы на основе прочитанного;
- интерпретировать прочитанное;
- рефлексировать относительно формы и содержания текста.

Диагностика по навыкам 3К включает 2 сюжетных интерактивных задания, рассчитанных на 40-60 минут. Задания направлены на проверку навыков:

- анализировать информацию;
- делать аргументированные выводы;
- понимать информацию о собеседнике;
- выбирать подходящий способ коммуникации;
- ставить общую цель и работать в группе с другими участниками.

По результатам выполнения заданий специалисты платформы Учи.ру и Института образования ВШЭ формируют для учителей отчет, который позволит определить уровень освоения метапредметных компетенций. Результаты будут доступны учителям в личном кабинете на платформе Учи.ру после проведения анализа.

Для подробного освещения организационных и технических деталей проведения диагностических работ 24 февраля 2022 года в 16:00 по местному

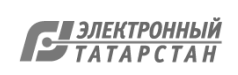

времени специалистами платформы Учи.ру организуется практикоориентированный вебинар по ссылке: <https://youtu.be/5xl4ZAnpVVM>

Приглашаем учителей и учеников образовательного учреждения присоединиться к практико-ориентированному вебинару и провести диагностику на платформе Учи.ру.

Приложение: 1. Инструкция по проведению диагностики читательской грамотности на 4 л.

2. Инструкция по проведению диагностики 3К на 4 л.

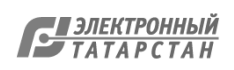

# Диагностика читательской грамотности

Проводится с 21 февраля по 7 апреля Рекомендована для 2 и 3 классов

### Прежде чем начать диагностику

Выделите время на проведение диагностики в классе, чтобы обеспечить равные условия и получить объективные результаты, или предложите ученикам пройти ее дома.

Работа займет 40–60 минут. При необходимости ее можно провести в два этапа.

Для участия в диагностике ученики должны быть зарегистрированы на платформе Учи.ру и должны войти на сайт под своим логином и паролем.

### Как выдать задание

1. На главной странице Вашего личного кабинета выберите пункт

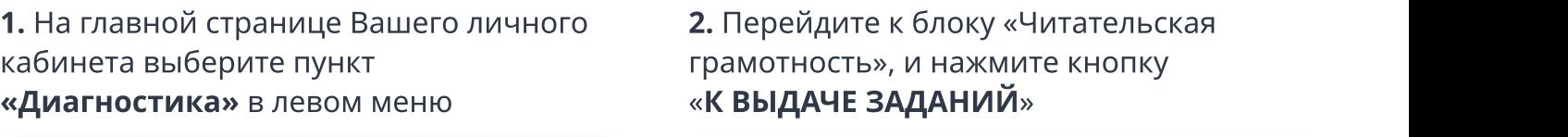

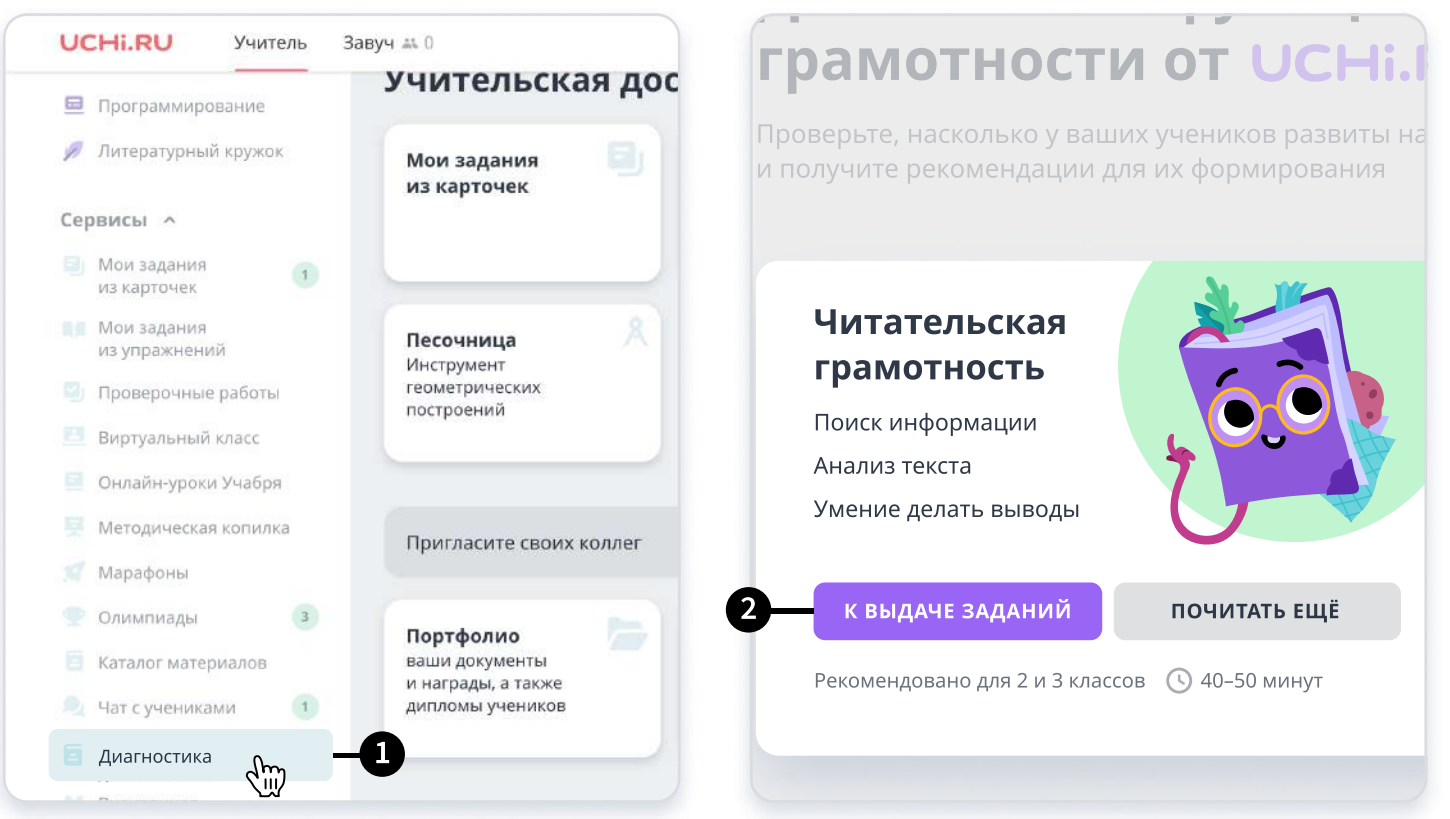

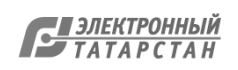

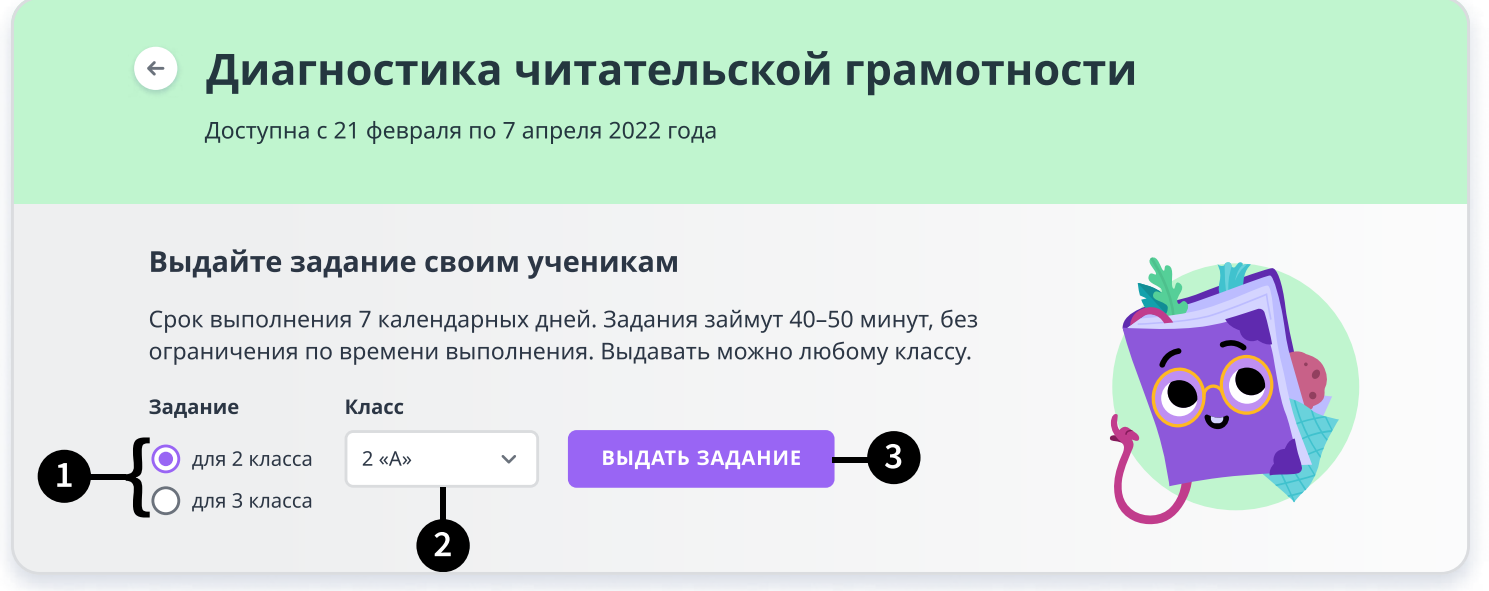

1. Выберите один из вариантов заданий: рекомендованный для 4-го или для 5-го класса. Вы можете просмотреть задания каждого варианта.

- 2. Выберите класс, которому хотите выдать диагностику.
- 3. Нажмите «Выдать задание». После этого у учеников будет 7 дней на выполнение работы.

### Перед выполнением заданий

Предупредите учеников, что им предстоит читать текст и отвечать на вопросы по нему.

Также отметьте, что к тексту всегда можно вернуться и перечитать.

#### Пример обращения:

«Ребята, сегодня вы будете работать на сайте Учи.ру и выполнять новые задания. Вы будете читать текст и отвечать на вопросы по нему. Вы всегда можете посмотреть в текст, чтобы найти нужную информацию. Постарайтесь ответить на все вопросы. Готовы приступить? Тогда начинаем!».

### Во время выполнения

- Можно помогать ученикам с техническими проблемами (например, с переключением между экранами).
- Нельзя сообщать никакую дополнительную информацию, давать ответы или помогать выполнять задания.
- Не давайте ученикам подсказывать друг другу.

Только соблюдение этих правил гарантирует достоверность и надежность результатов.

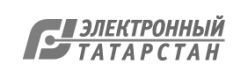

### После выдачи заданий

Вы сможете отслеживать, на каком этапе выполнения находится каждый из ваших учеников.

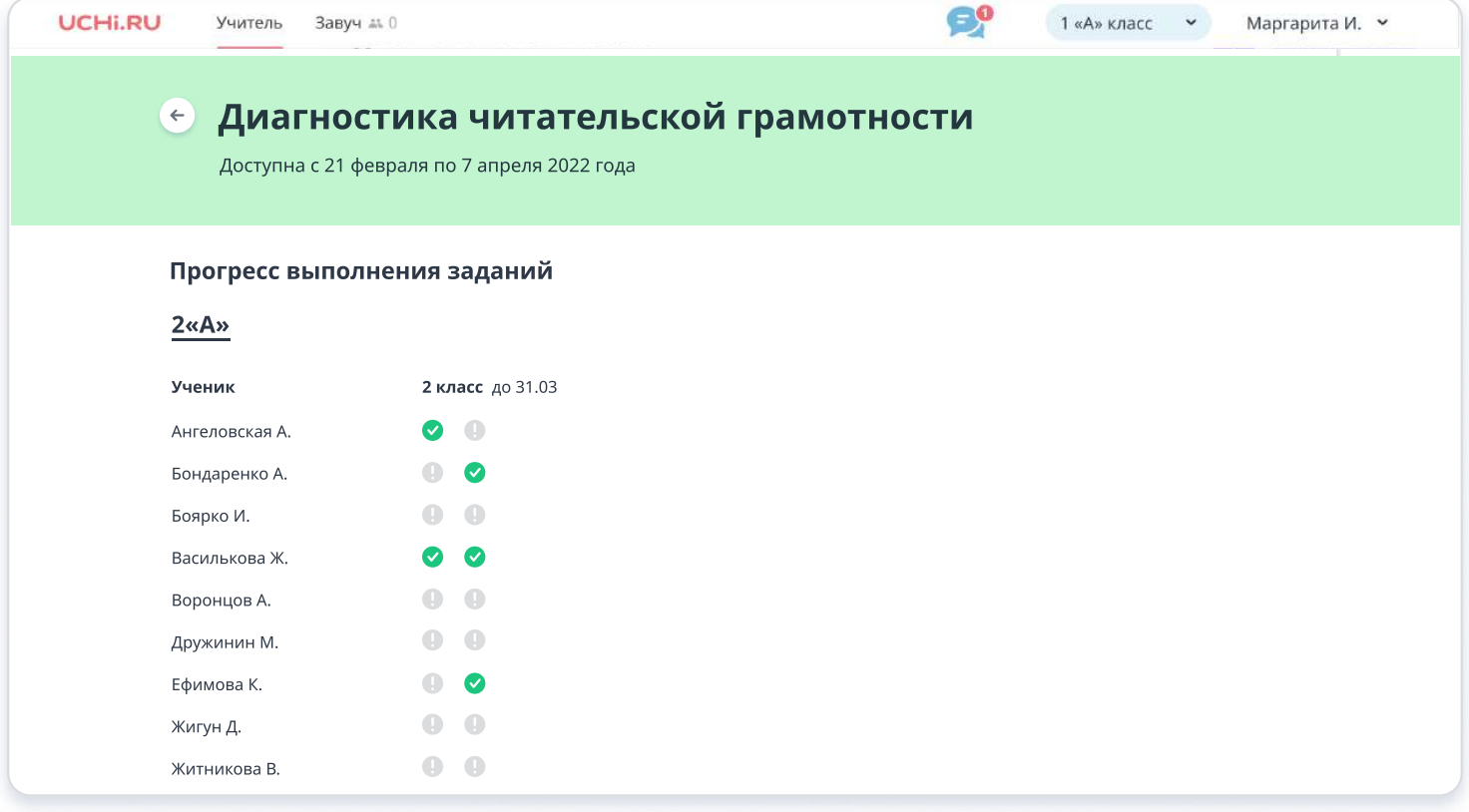

### Как узнать результаты

Итоговые результаты будут доступны в Личном кабинете после завершения периода диагностики 7 апреля.

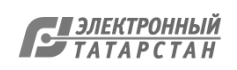

# Как ученикам начать выполнение заданий

1. Чтобы запустить задания, ученикам необходимо в своем личом кабинете перейти в раздел «Задания от учителя»

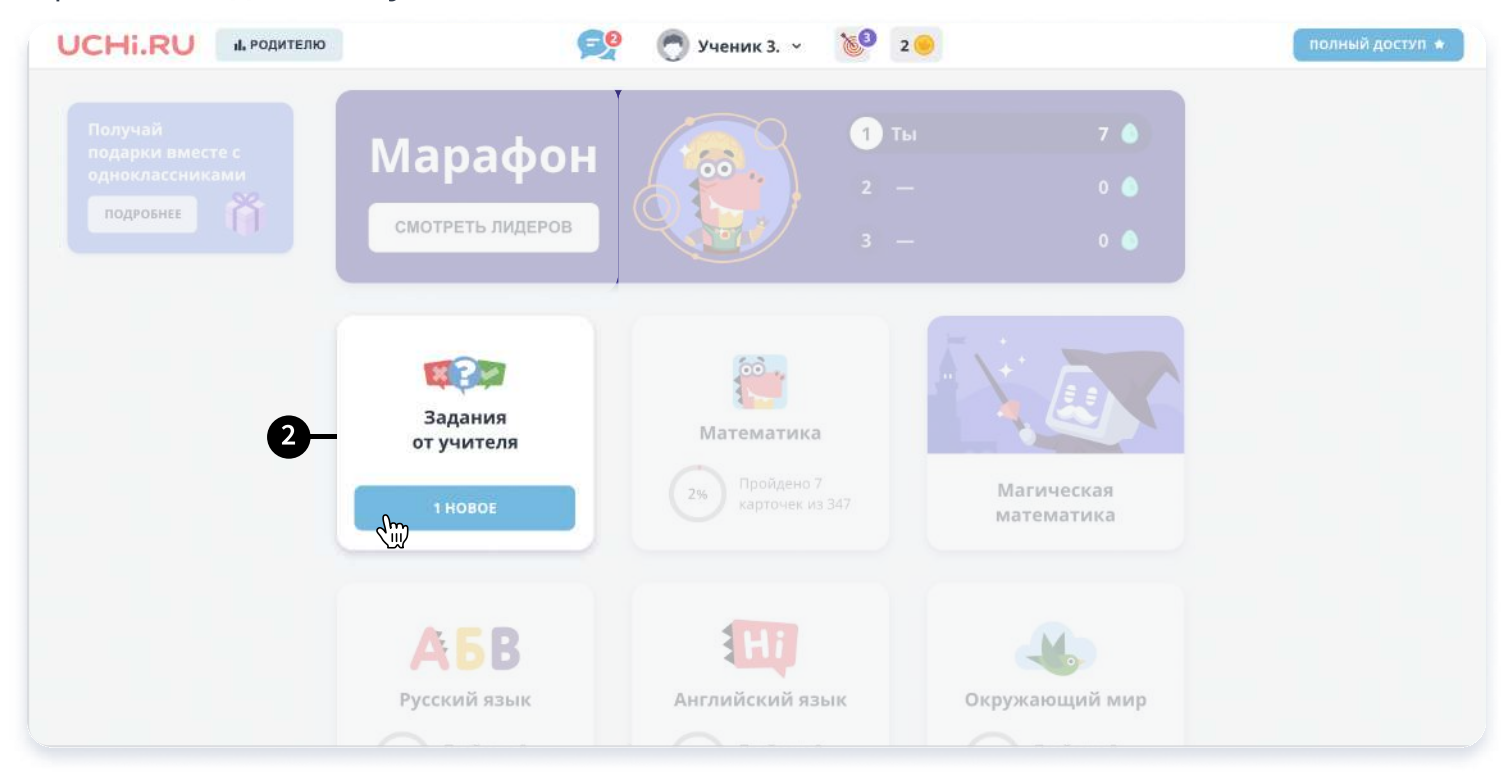

2. В разделе заданий от учителя, выбрать задание с названием

#### Читательская грамотность.

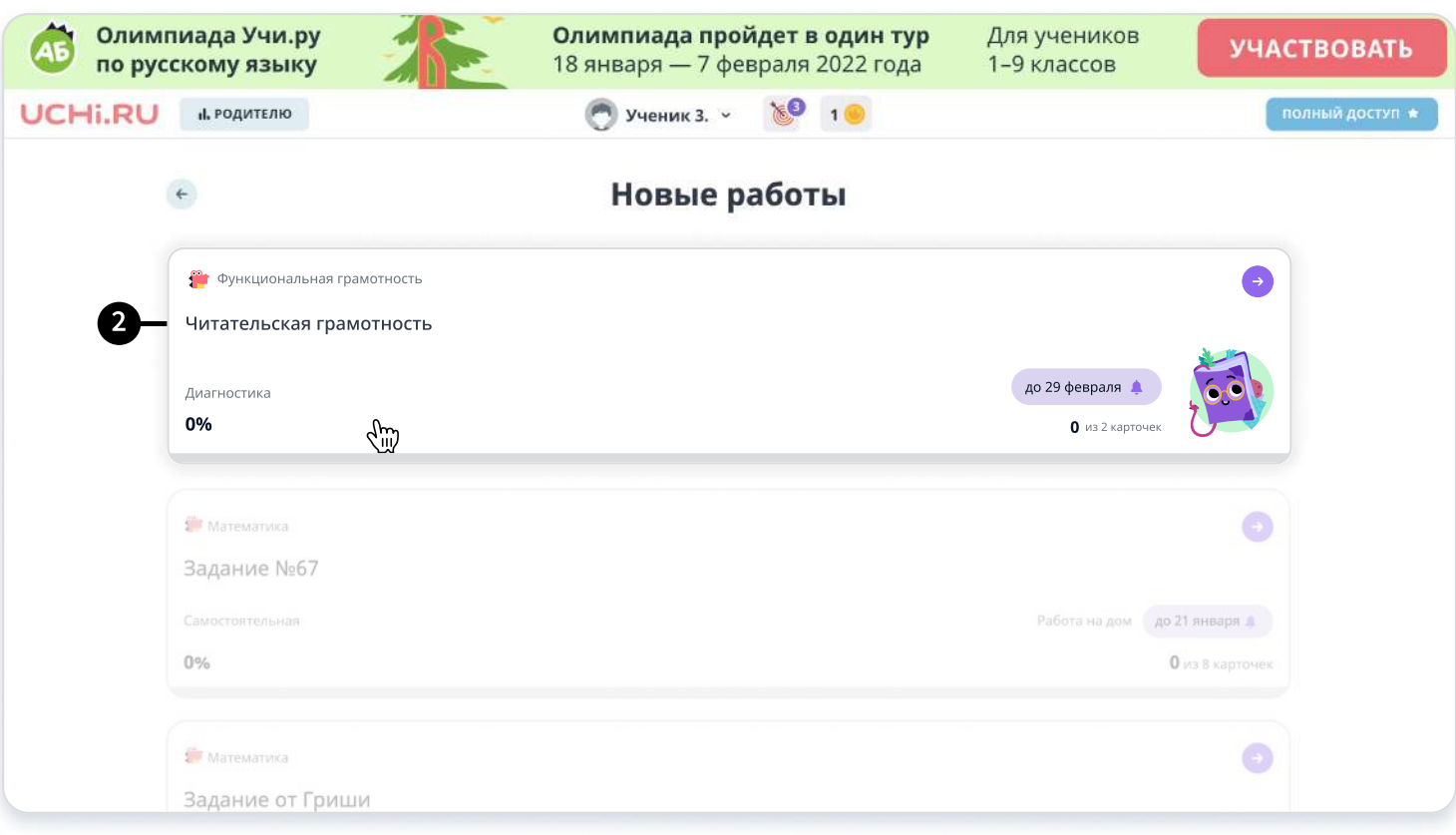

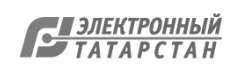

# Диагностика 3К (коммуникация, кооперация, критическое мышление)

Проводится с 21 февраля по 7 апреля Рекомендована для 4 и 5 классов

### Прежде чем начать диагностику

Выделите время на проведение диагностики в классе, чтобы обеспечить равные условия и получить объективные результаты, или предложите ученикам пройти ее дома.

Работа займет 40–60 минут. При необходимости ее можно провести в два этапа.

Для участия в диагностике ученики должны быть зарегистрированы на платформе Учи.ру и должны войти на сайт под своим логином и паролем.

### Как выдать задание

1. На главной странице Вашего личного кабинета выберите пункт «Диагностика» в левом меню

2. Перейдите к блоку «Три «К», и нажмите кнопку «К ВЫДАЧЕ ЗАДАНИЙ»

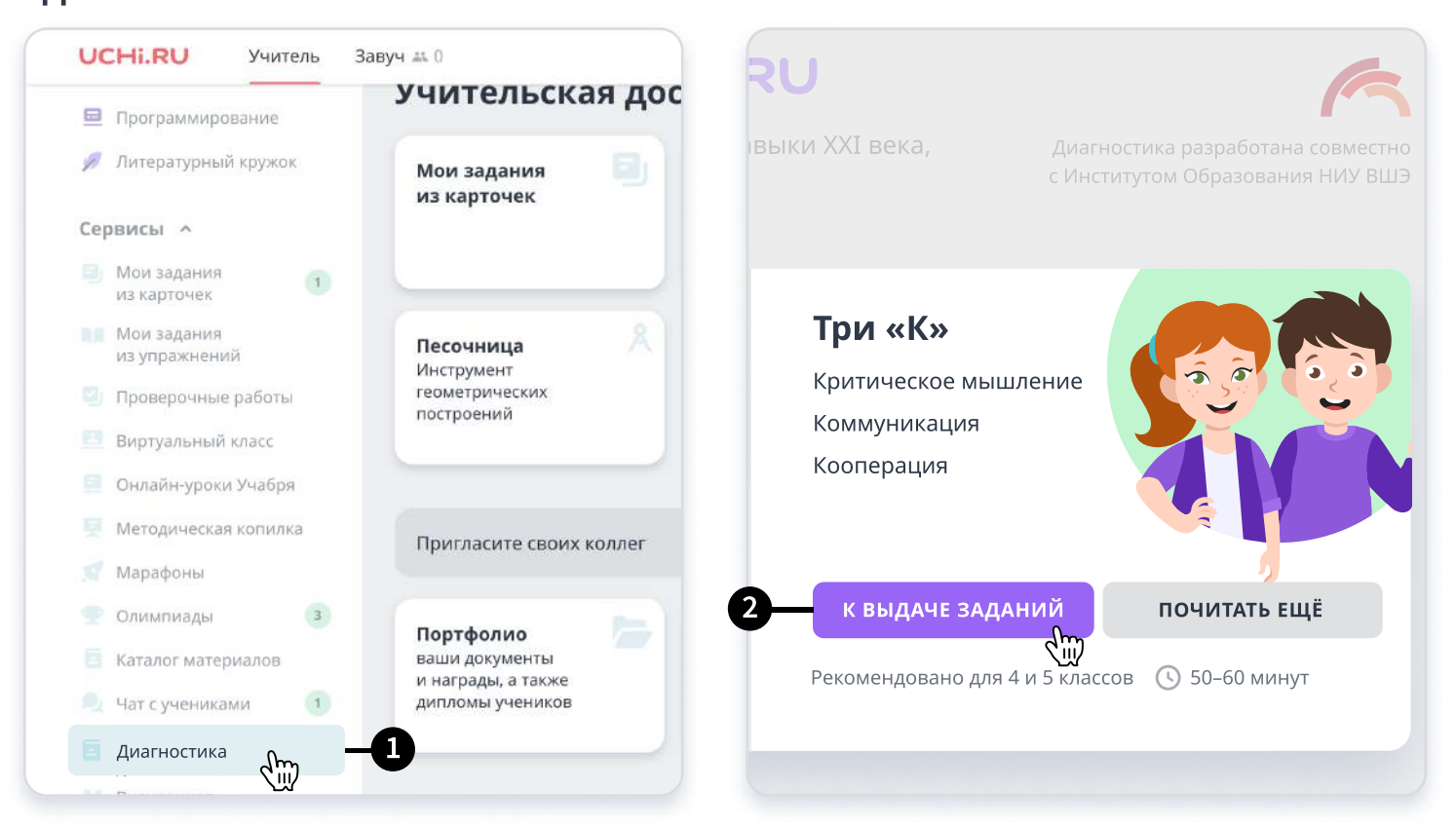

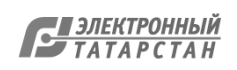

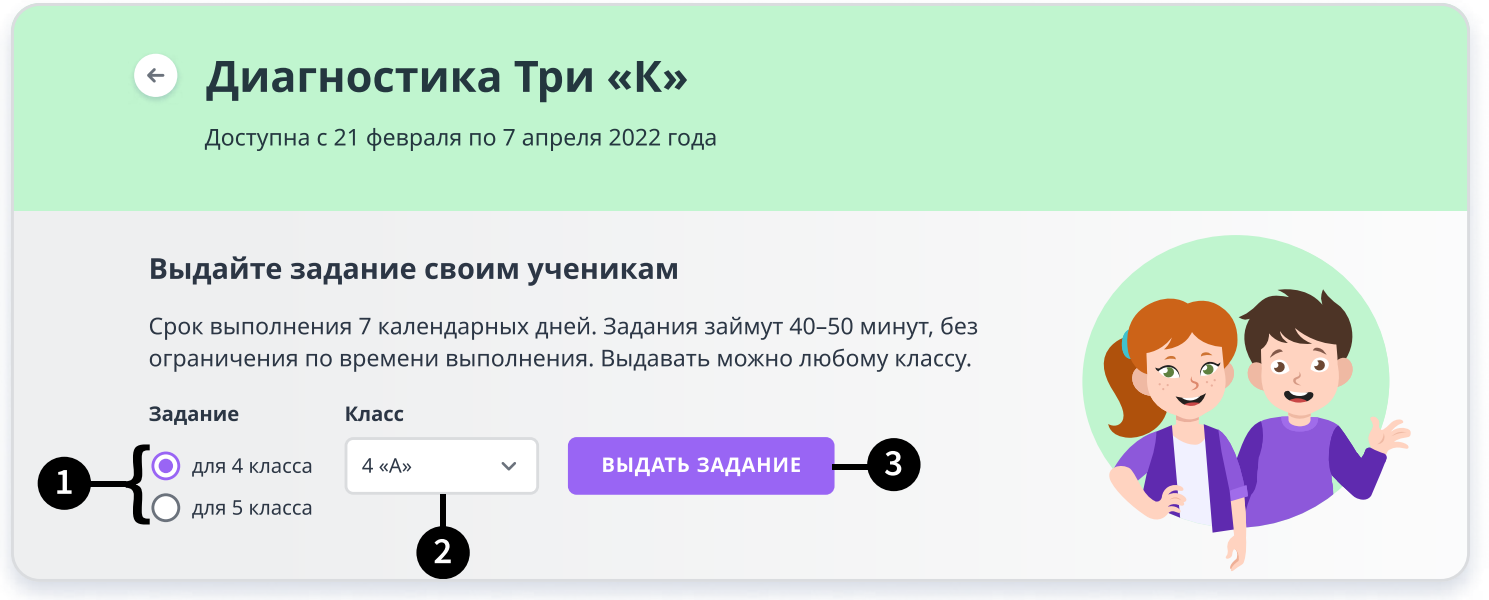

1. Выберите один из вариантов заданий: рекомендованный для 4-го или для 5-го класса. Вы можете просмотреть задания каждого варианта.

- 2. Выберите класс, которому хотите выдать диагностику.
- 3. Нажмите «Выдать задание». После этого у учеников будет 7 дней на выполнение работы.

### Перед выполнением заданий

Предупредите учеников, что им предстоит читать текст и отвечать на вопросы по нему.

Также отметьте, что к тексту всегда можно вернуться и перечитать.

#### Пример обращения:

«Ребята, сегодня вы будете работать на сайте Учи.ру. Вы станете героями интересной истории и вместе с персонажами будете выполнять задания. Постарайтесь везде отвечать так, как бы вы поступили в жизни. Готовы приступить? Тогда начинаем!».

### Во время выполнения

- Можно помогать ученикам с техническими проблемами (например, с переключением между экранами).
- Нельзя сообщать никакую дополнительную информацию, давать ответы или помогать выполнять задания.
- Не давайте ученикам подсказывать друг другу.

Только соблюдение этих правил гарантирует достоверность и надежность результатов.

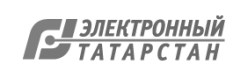

### После выдачи заданий

Вы сможете отслеживать, на каком этапе выполнения находится каждый из ваших учеников.

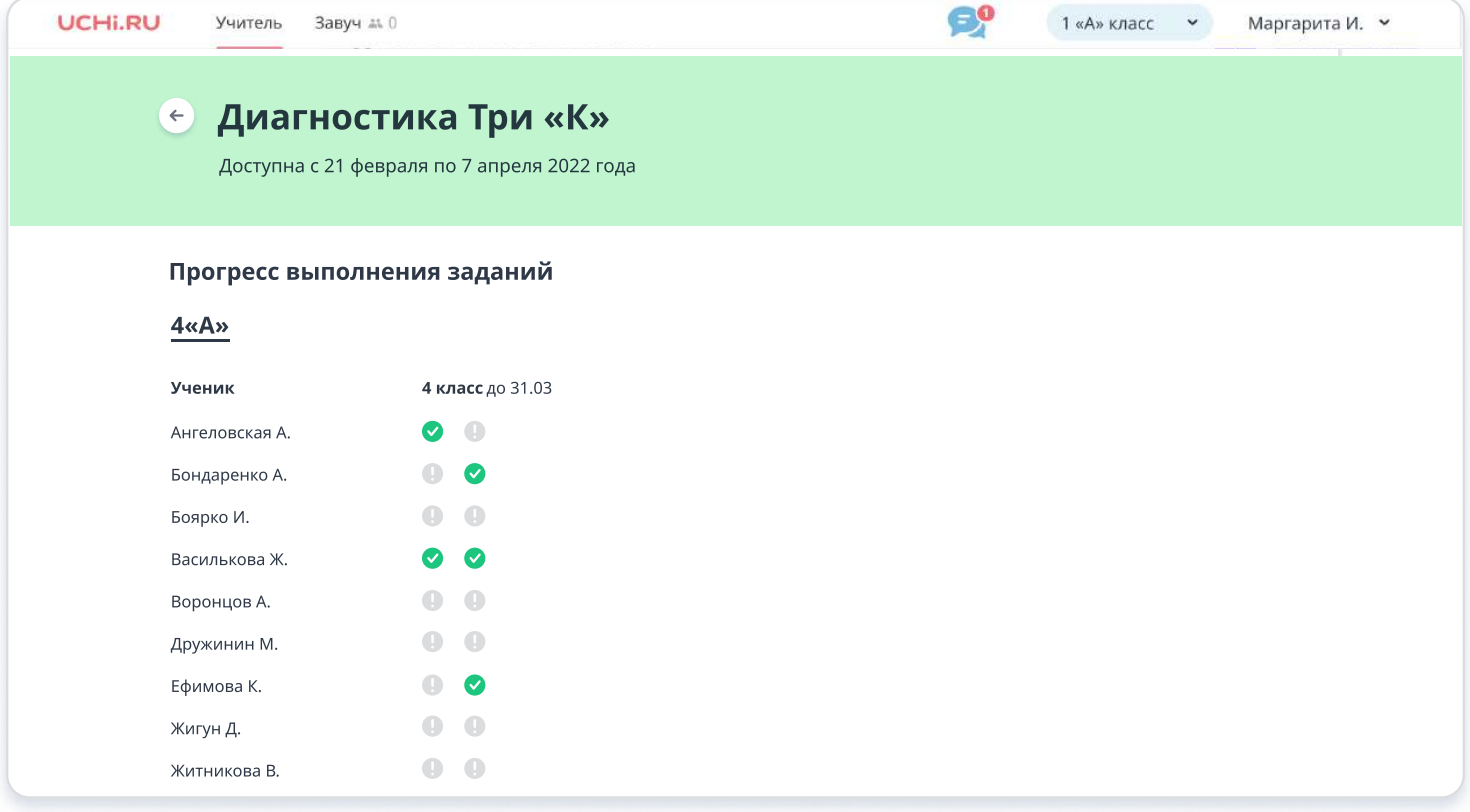

### Как узнать результаты

Итоговые результаты будут доступны в Личном кабинете после завершения периода диагностики 7 апреля.

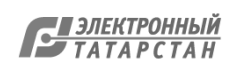

# Как ученикам начать выполнение заданий

1. Чтобы запустить задания, ученикам необходимо в своем личом кабинете перейти в раздел «Задания от учителя»

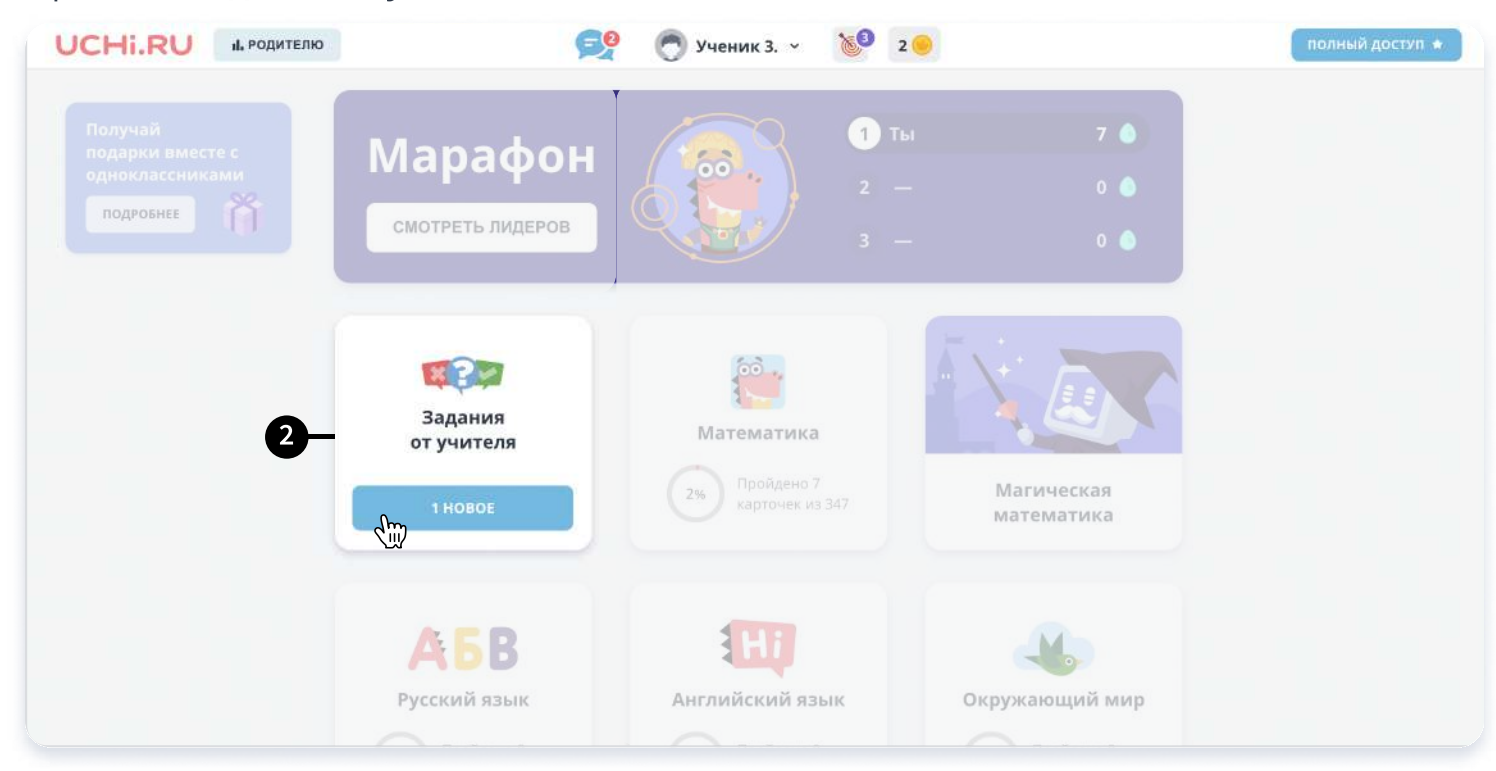

2. В разделе заданий от учителя, выбрать задание с названием Три «К» (Коммуникация, кооперация, критическое мышление).

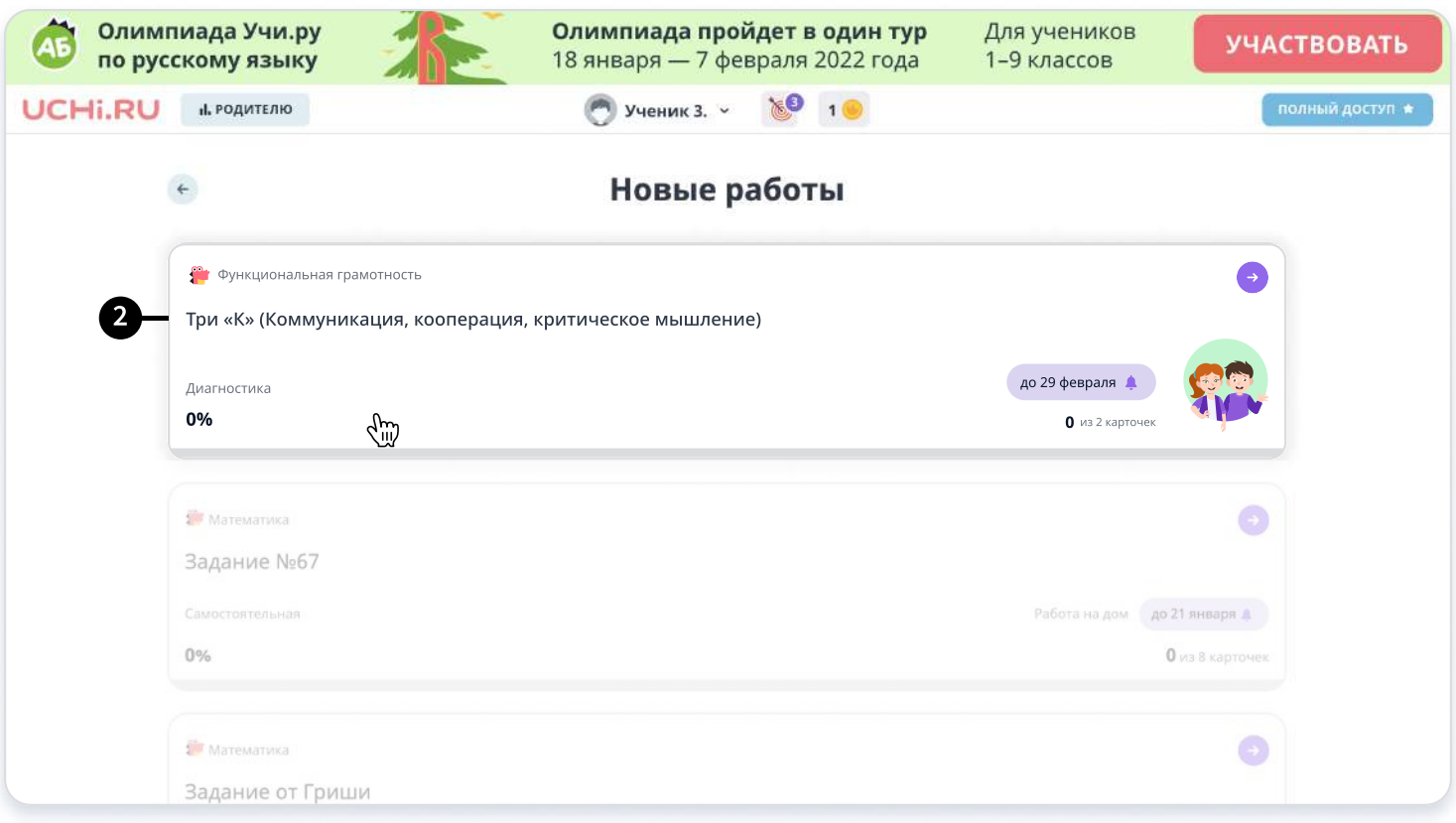

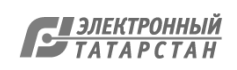

Лист согласования к документу № 1847/22 от 12.02.2022 Инициатор согласования: Ахвердиева Г.А. Ведущий советник отдела общего образования и итоговой аттестации обучающихся Согласование инициировано: 11.02.2022 16:38

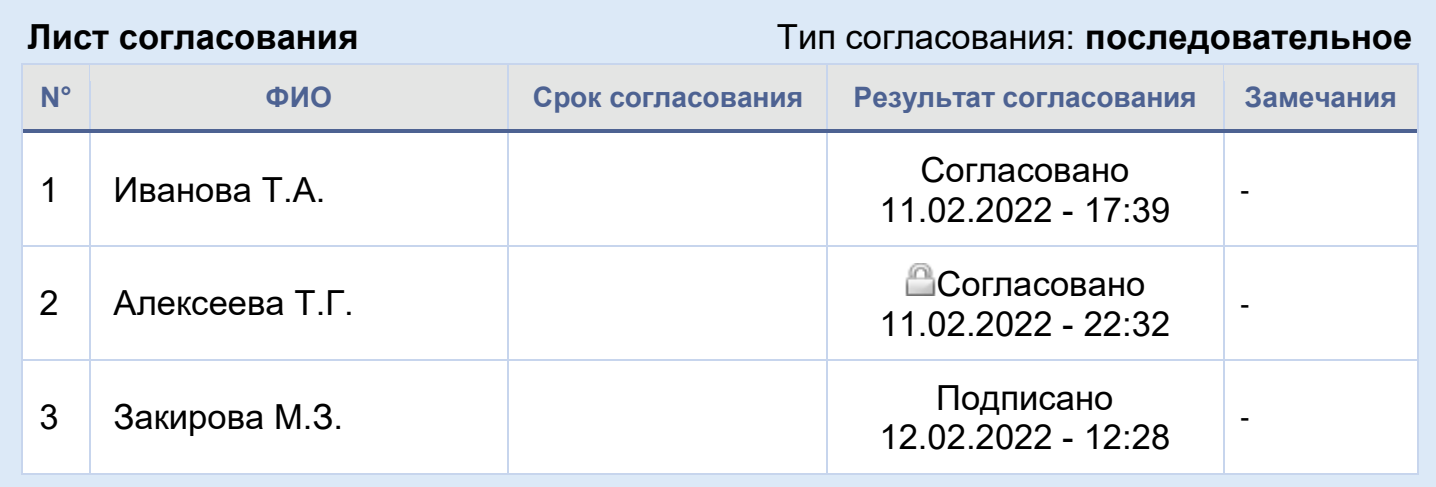

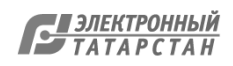